## 横浜市交通局職員採用選考 申込手続の手引

## <対象職種:バス乗務員、バス乗務員【養成コース】・【免許取得支援コース】、バス整備員>

- ① 利用環境の確認
	- ・ インターネットと電子メールを使用できるパソコン等が必要となります。また、受験票を印刷する ためにプリンターが必要となります(インターネット環境があれば、ご自身のパソコン等でなくても 利用いただけます。)
	- ・ 必ず動作環境を確認してから申込みをしてください。適切な動作環境でない場合、不具合が生じる 可能性があります。
- ② 利用者IDの取得

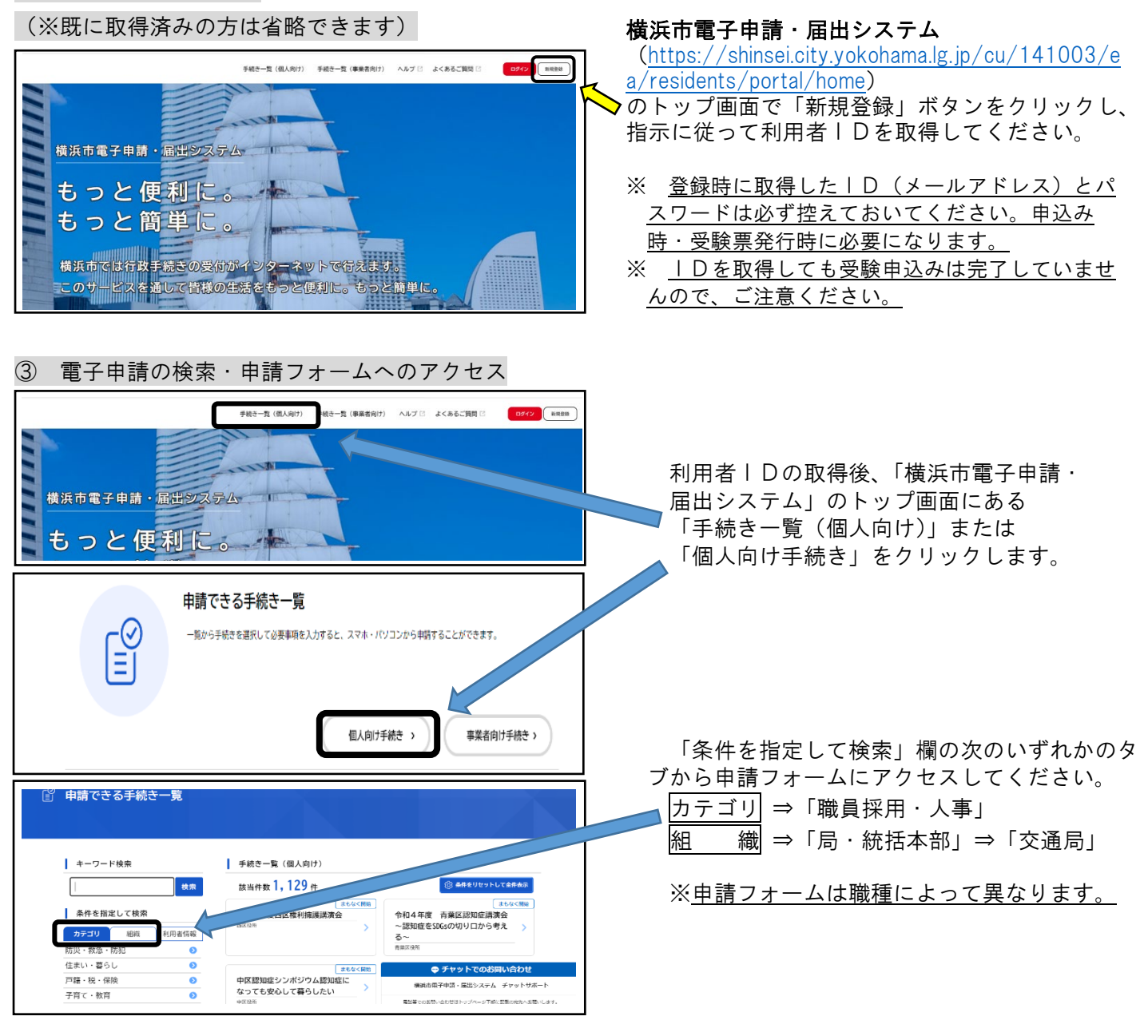

④ インターネット申込の開始

Ĩ

# <申請フォーム入力にあたって>

一定時間操作がされないとタイムアウトになります。入力の際は、あらかじめ記載事項を準備するなどし て、タイムアウトにならないようご注意ください。なお、お使いのブラウザによっては正しく表示されな い場合があります。

# ◇ 注意事項【各項目共通】◇

- ・ 文字は全角、数字は半角で入力してください。
- ・ 日付はすべて西暦で入力してください。
- ・ 入力できる文字数に制限のある項目があります。この文字数を超えると入力できませんので ご注意ください。なお、空白スペース、改行は1字として認識されます。
- ・ 入力に不備があった場合は、エラー表示が出ます。
- ・ 重複申込みはできません。万が一、重複申込をしてしまった場合は、先に申請到達した方を受 付けとします。
- ・ アップロードしていただく書類がございますので事前に作成の上、申請に進んでください。 バス乗務員…運転免許証両面の写し(全員)、職務経歴追加用紙(職歴が8か所以上の方のみ)、 在留カードまたは特別永住者証両面の写し(外国籍の方のみ)、受験資格特例 教習修了書(受験資格特例教習受講者のみ) バス整備員…職務経歴追加用紙(職歴が8か所以上の方のみ)、在留カードまたは特別永住者証

両面の写し(外国籍の方のみ)

※職務経歴追加用紙は申請フォームの詳細画面から所定の用紙をダウンロードしてください。

# ◇ 各項目入力時の注意事項 ◇

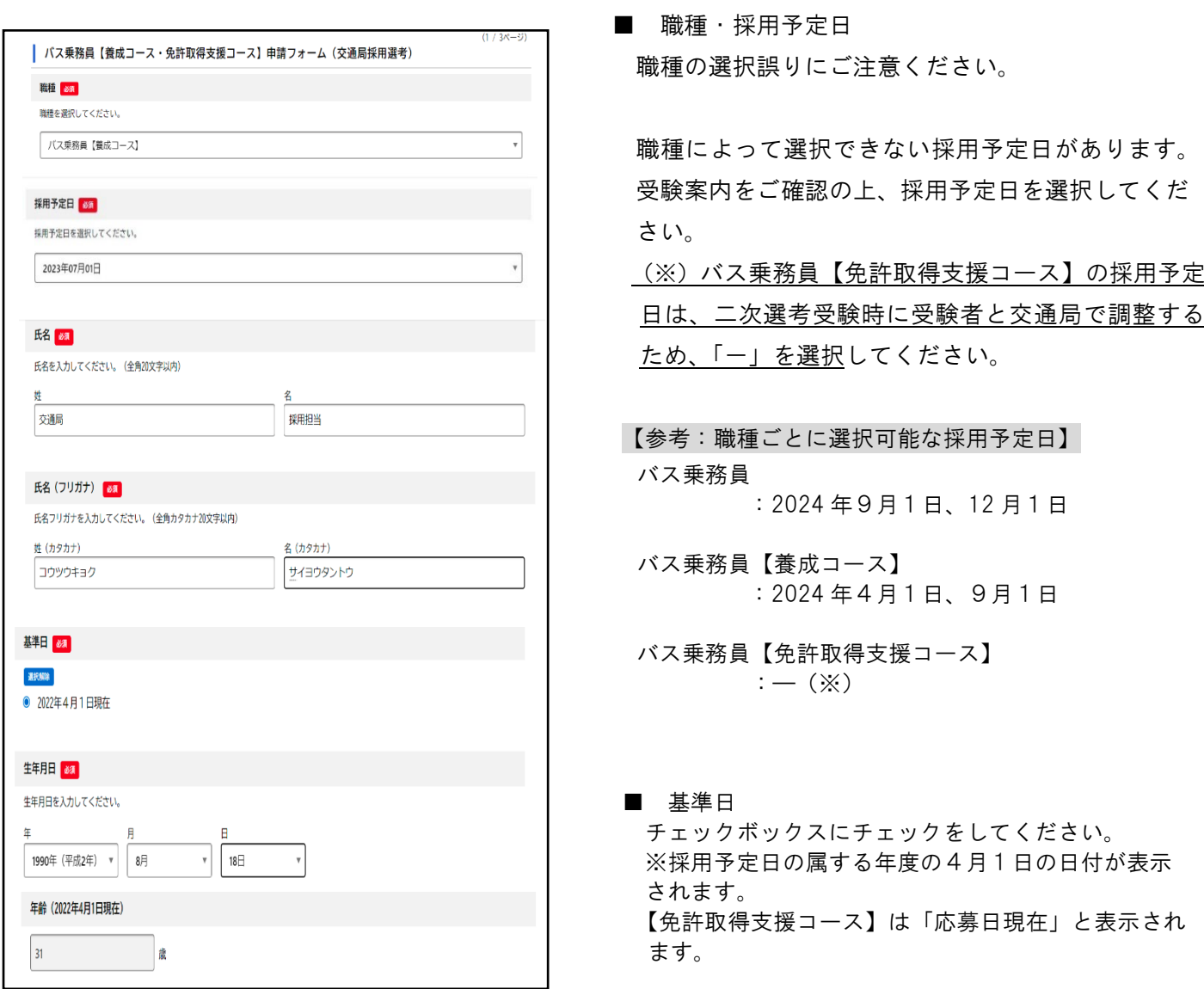

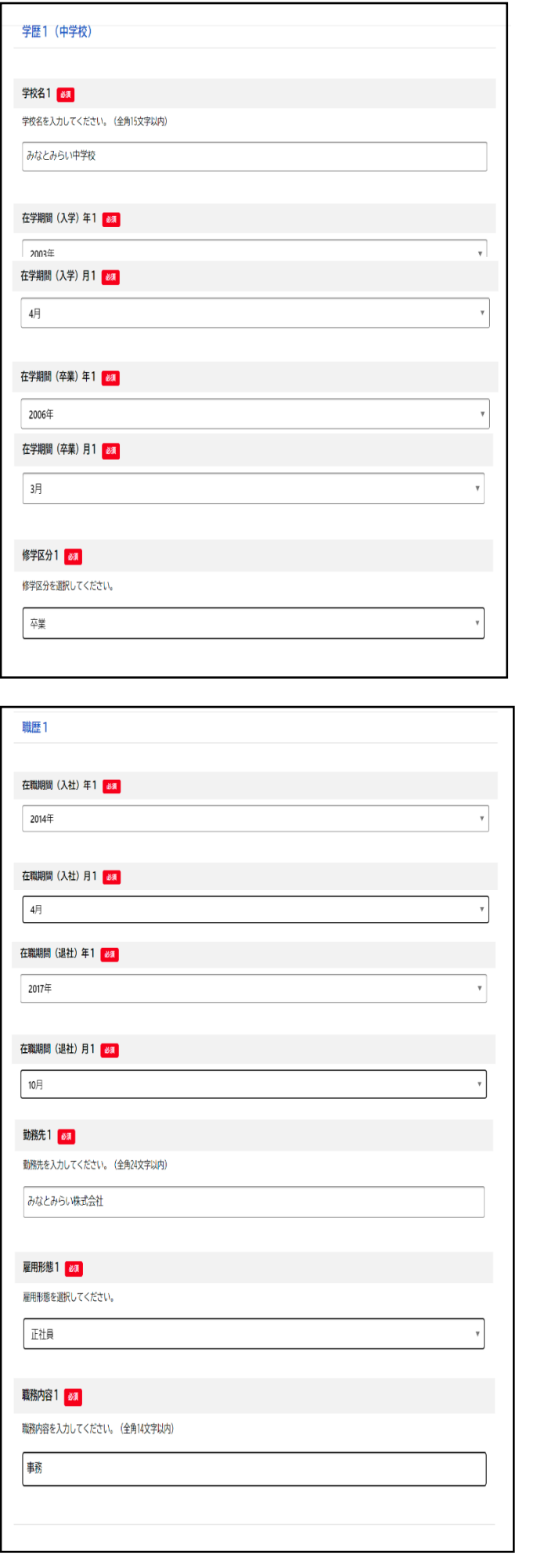

 ■ 学歴 中学校から順に記載してください

 在学中の方は在学期間(卒業)に卒業予定年月を 入力してください。

 文字数制限を超える場合は最終ページの 備考欄に入力してください。

【文字数制限】 学校名:全角 15 文字以内 学部・学科名:全角 20 文字以内

### ■ 職歴

古い順から入力してください。 直近の勤務先については、営業所や支店名等につ いても併せて記入してください。 文字数制限で入力できない場合は、備考欄に記入 してください。 (備考欄記入例) 〇〇会社 〇〇支店(営業所) 現在就業中の方は、「在職期間(退社)年」及び「在職 期間(退社)月」欄では「一」を選択してください。 退職時期が決まっている場合は、退職時期(予定)

を入力してください。 ㈱㈲などの機種依存文字(記号)は入力できません。

最大7か所入力できます。

 職歴欄が足りない場合は申請フォーム詳細ペー ジから「職務経歴追加用紙」をダウンロードし、 アップロードしてください。

【文字数制限】 勤務先:全角 24 文字以内 職務内容:全角 14 文字以内

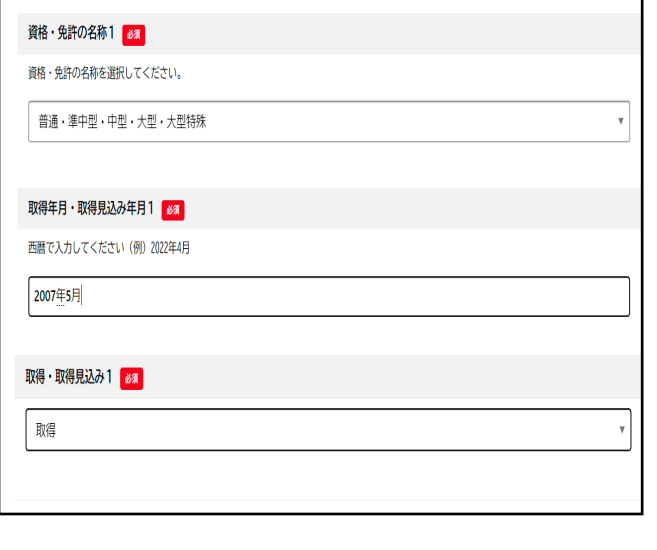

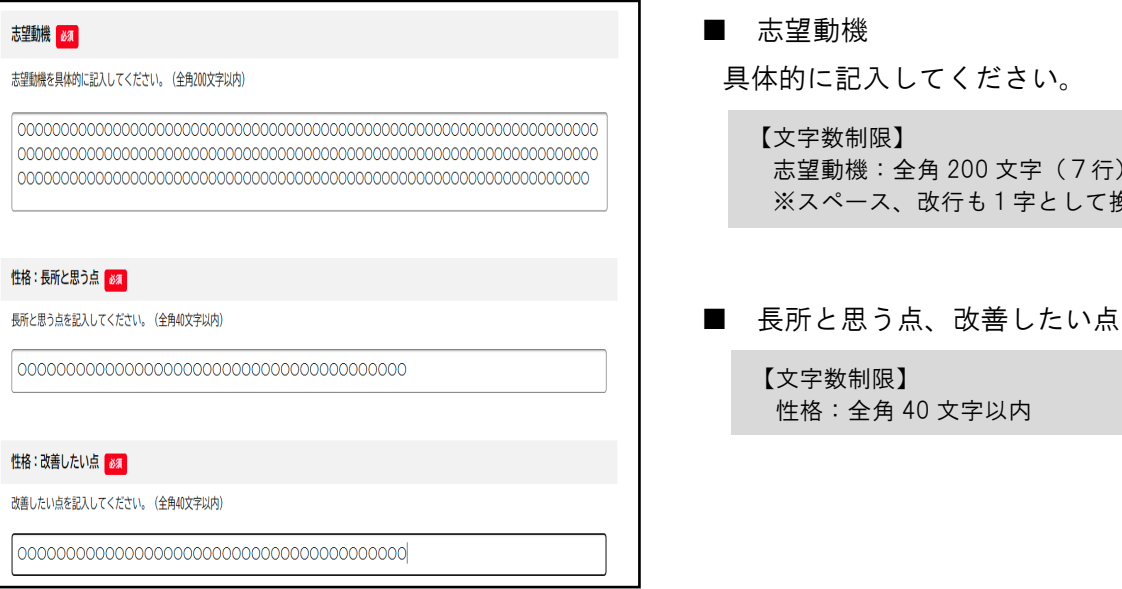

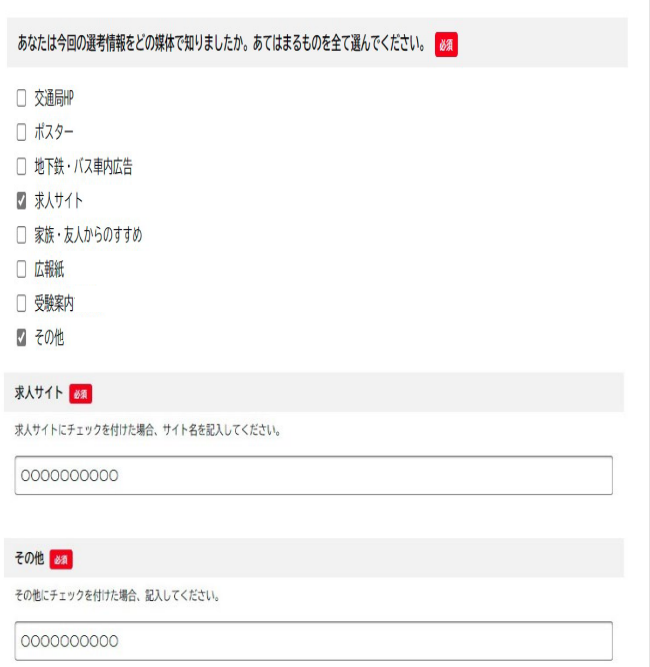

# ■ 資格・免許

受験資格で必須とされている資格は必ず入力して ください。その他の資格は任意です。

(3つまで入力可)

なお、必須資格の取得年数が受験資格を満たして いない場合は申込みできません。

【文字数制限】 免許の名称:全角 23 文字以内

具体的に記入してください。

【文字数制限】 志望動機:全角 200 文字(7行)以内 ※スペース、改行も1字として換算

【文字数制限】 性格:全角 40 文字以内

■ 選考情報を知った媒体 (複数回答可) 求人サイト・その他にチェックを入れた場合は 自由記入欄に記載してください。

> 【文字数制限】 求人サイト、その他:全角 20 文字以内

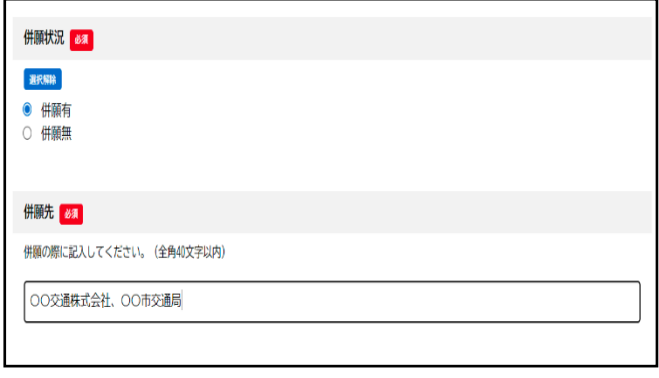

#### 採用条件 82

同意のうえ、チェックをしてください。

■ 私は、午前5時20分までに横浜市内の全ての事業所に出勤できる場所に在住又は転居予定です。

#### 欠格事由に関する申告1 る

以下の地方公務員法第16条に定める採用に関する欠格事由に該当しない場合は、口にチェックを入れてください。

#### 欠格事由に関する申告2

以下の地方公務員法第16条に定める採用に関する欠格事由に該当しない場合は、 ロにチェックを入れてください。

■ 横浜市職員として懲戒免職の処分を受け、当該処分の日から2年を経過しない者

#### 欠格事由に関する申告3 8

以下の地方公務員法第16条に定める採用に関する欠格事由に該当しない場合は、口にチェックを入れてください。

■ 人事委員会又は公平委員会の委員の職にあって、地方公務員法第60条から第63条までに規定する罪を犯し刑に処せられた者

#### 欠格事由に関する申告4 8

以下の地方公務員法第16条に定める採用に関する欠格事由に該当しない場合は、 ロにチェックを入れてください。

■ 日本国憲法施行の日以後において、日本国憲法又はその下に成立した政府を暴力で破壊することを主張する政党その他の団体を結成 し、又はこれに加入した者

#### 欠格事由に関する申告5 8

以下の地方公務員法第16条に定める採用に関する欠格事由に該当しない場合は、□にチェックを入れてください。

■ 平成11年改正前の民法の規定による準禁治産の宣告を受けている者(心身衰弱を原因とするもの以外)

■ 併願状況

 「有」の場合は、併願先の欄に併願先名を記入して ください(複数ある場合は複数入力)。

> 【文字数制限】 併願先:全角 40 文字以内

■ 採用条件、欠格事由に関する申告 内容を確認しチェックします。

※欠格事由に関する申告

バス乗務員【養成コース】・【免許取得支援コース】のみ

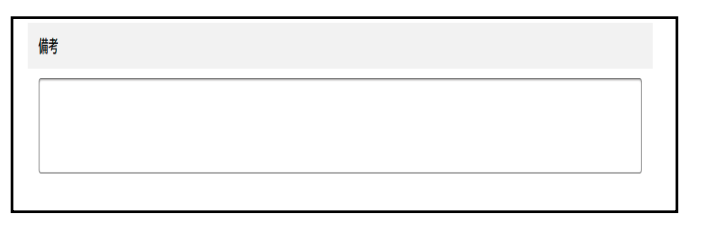

#### ■ 備考欄

学校・勤務先名等で文字制限数を超える場合はこ ちらに補記してください。

# アップロード書類

アップロード書類は職種によって異なります。詳しくは P2 ◇注意事項【各項目共通】◇ をご確認ください。

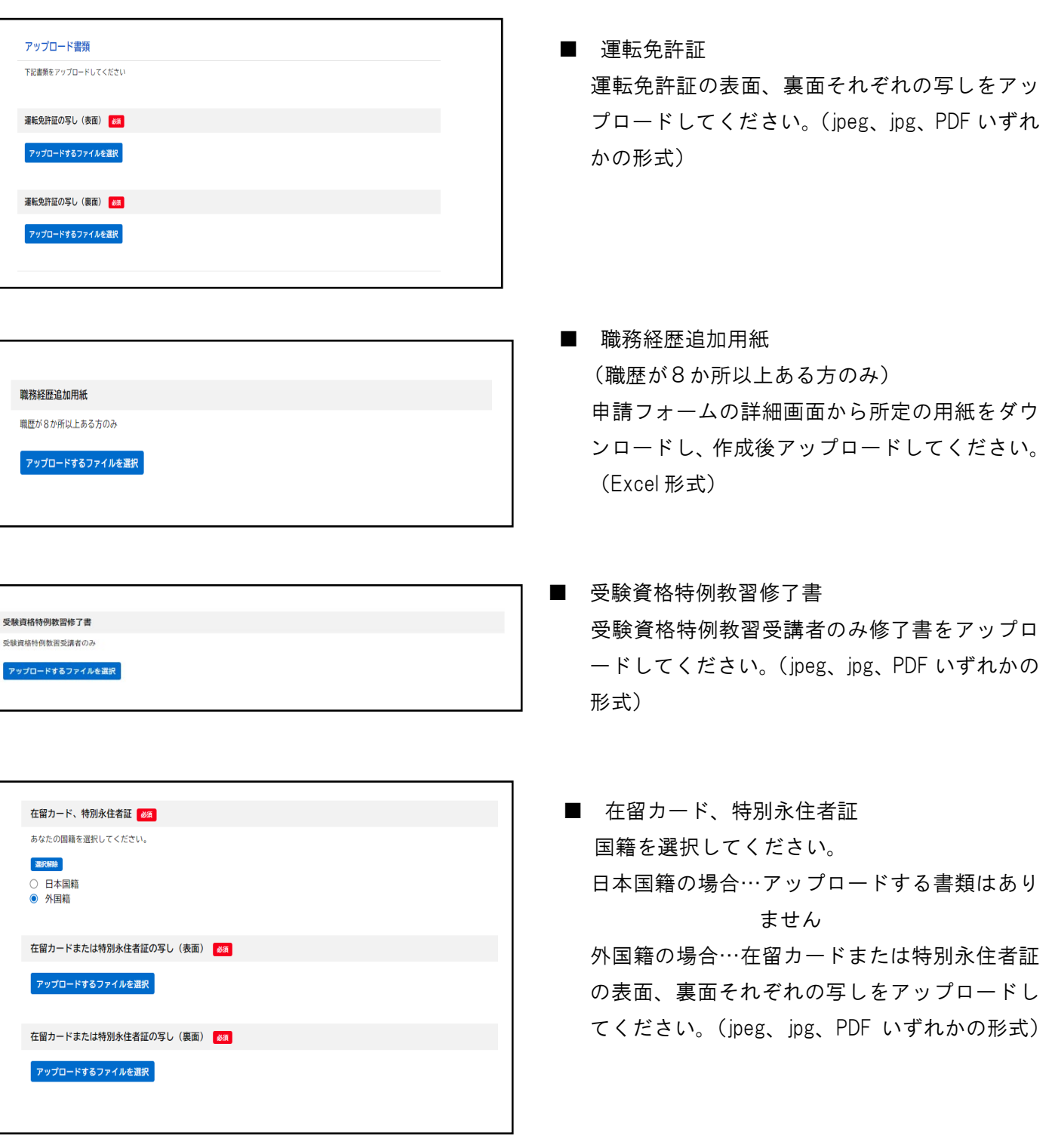

全ての入力が終わりましたら、最後の確認項目をチェック し、【次へ】ボタンを押してください。

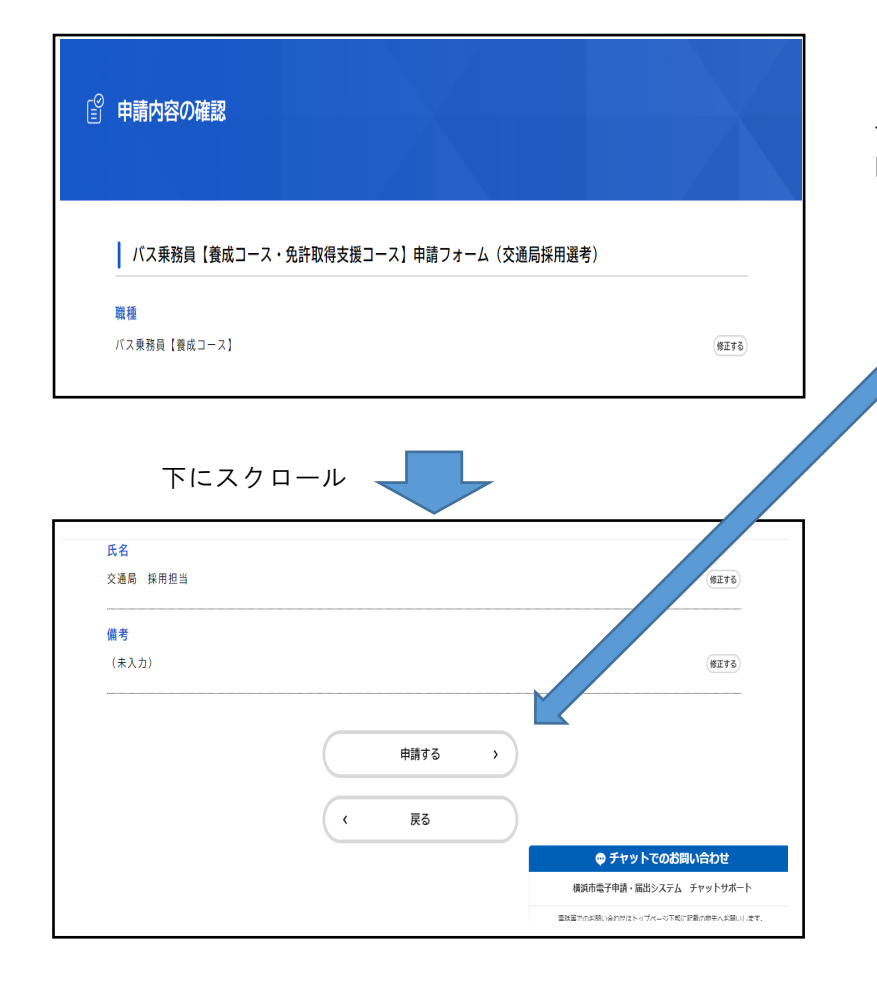

入力内容が表示されます。 内容に誤りがなければ画面下側にある 「申請する」をクリックしてください。

申請完了の画面が表示されます。 申込番号は受験票発行や人事課採用担 当への問合せ等に必要となります。

■ 申請の完了 │ バス乗務員【養成コース・免許取得支援コース】申請フォーム (交通局採用選考) 申請を受け付けました。 【受験票の発行について】

下にスクロール

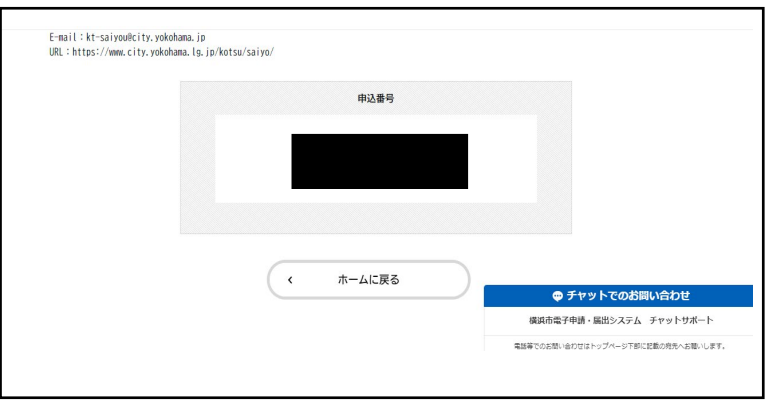

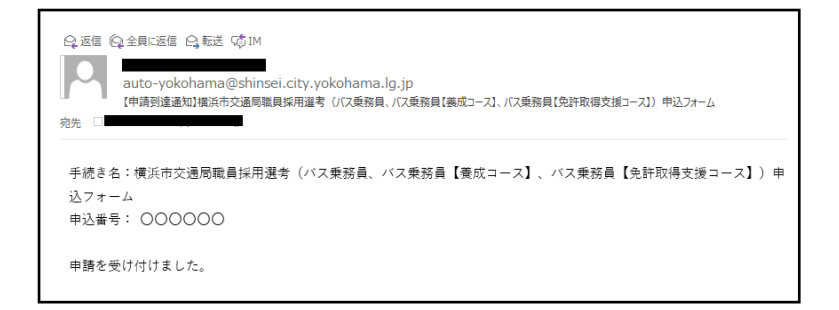

申込み受付のメールが届きますので、内 容を必ず確認してください。 ※申請ごとに内容が異なります。

インターネットでの申込手続きは、これで完 了です。